## **Kako da podesim računar za wireless pristup Windows XP**

Pristup dostupnim WiFi mrežama preko računara koji ima Windows XP operativni sistem se vrši na sljedeći način:

- 1. Otvori **Start** meni
- 2. Desni klik mišem na opciju **My Network Places > Properties**

3. Desni klik **Wireless Networ Connection > View Available Wireless Networks**

4. Sa spiska dostupnih wireless mreža izaberi mrežu koju si kreirao na ruteru. U polje **Network key** unesi lozinku i potvrdi je u polju **Confirm network key** i potom na **Connect**

5. Uspješno si povezan na svoju WiFi mrežu!

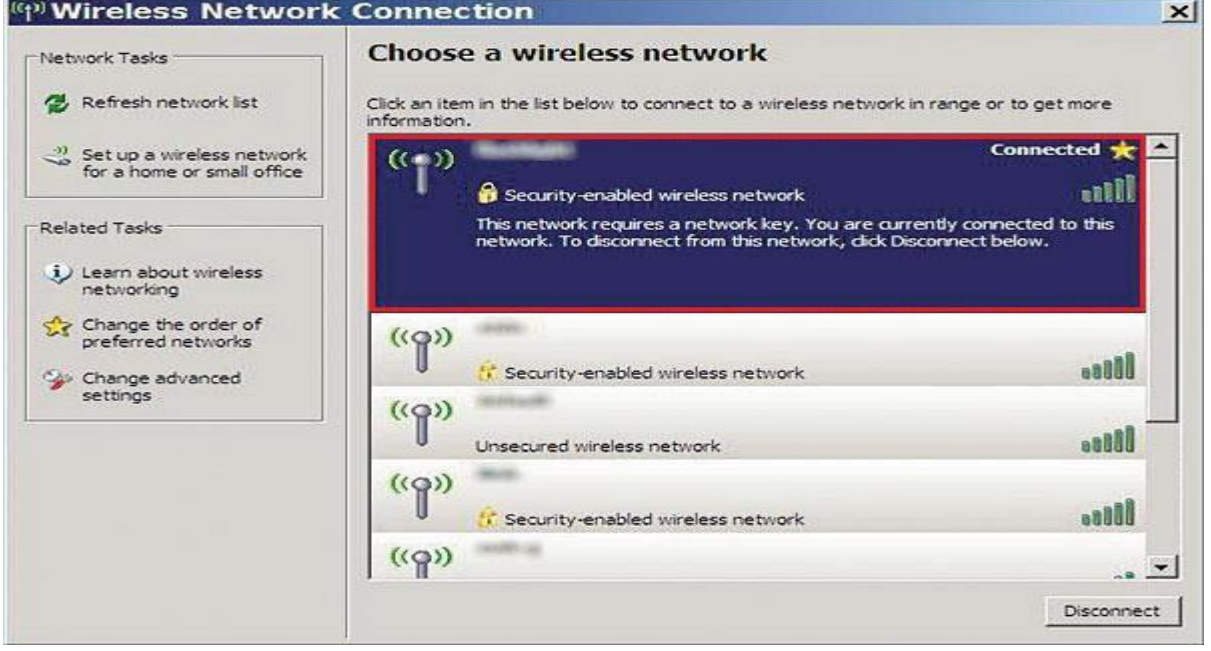